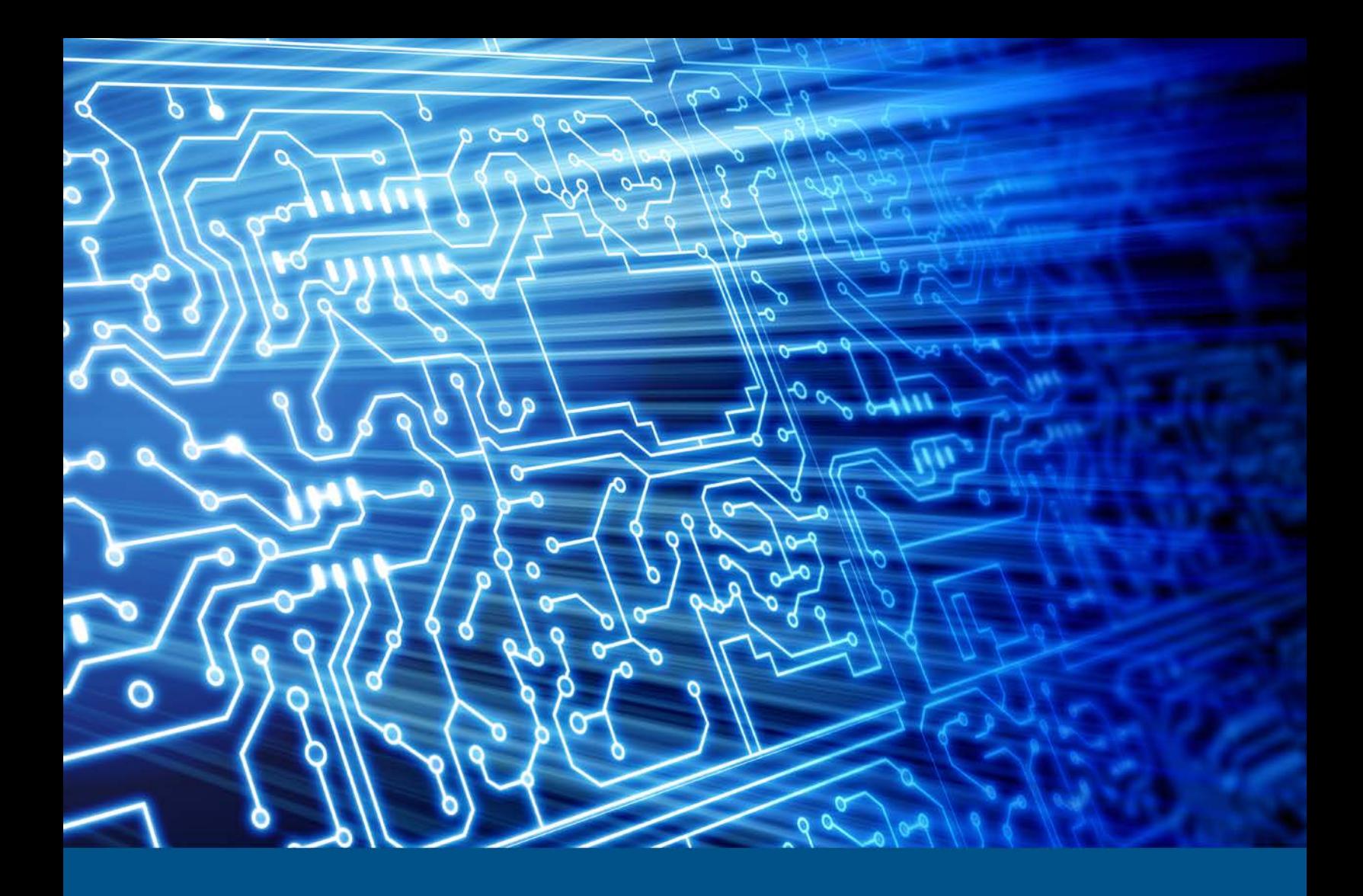

# **Image MASSter Solo-4 Forensic**

Test Results for Digital Data Acquisition Tool

 *November 18, 2013* 

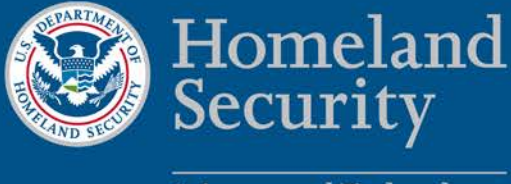

Science and Technology

This report was prepared for the Department of Homeland Security Science and Technology Directorate Cyber Security Division by the Office of Law Enforcement Standards of the National Institute of Standards and Technology.

For additional information about the Cyber Security Division and ongoing projects, please visit [http://www.dhs.gov/cyber-research.](http://www.dhs.gov/cyber-research)

**November 2013** 

# **Test Results for Digital Data Acquisition Tool:**

Image MASSter Solo-4 Forensic

#### **Contents**

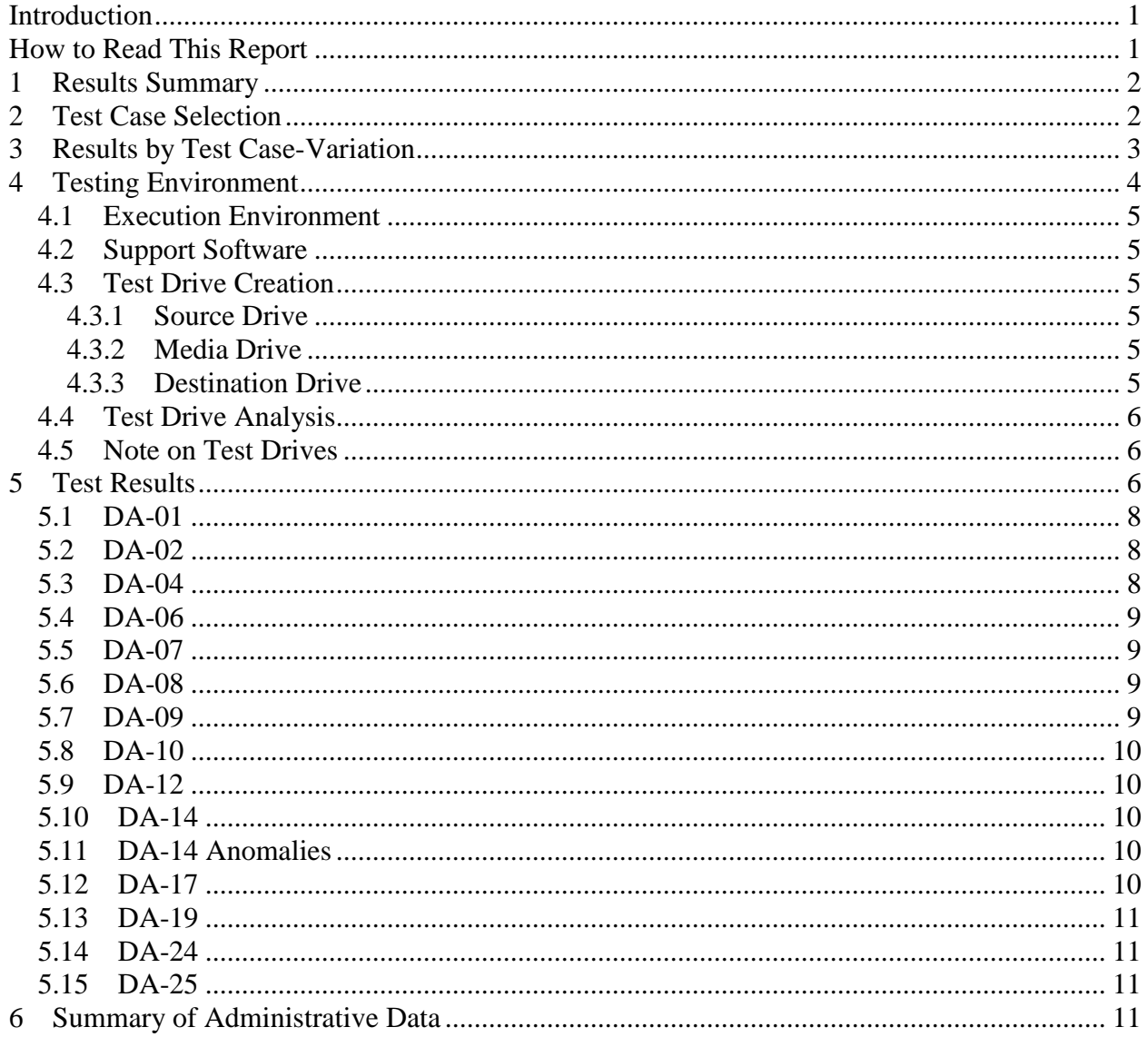

# <span id="page-4-0"></span>**Introduction**

 The Computer Forensics Tool Testing (CFTT) program is a joint project of the Department of Homeland Security (DHS), the National Institute of Justice (NIJ), and the National Institute of Standards and Technology Law Enforcement Standards Office organizations, including the Federal Bureau of Investigation, the U.S. Department of and U.S. Secret Service. The objective of the CFTT program is to provide measurable computer forensics investigations provide accurate results. Accomplishing this requires (OLES) and Information Technology Laboratory (ITL). CFTT is supported by other Defense Cyber Crime Center, U.S. Internal Revenue Service Criminal Investigation Division Electronic Crimes Program, and the U.S. Department of Homeland Security's Bureau of Immigration and Customs Enforcement, U.S. Customs and Border Protection assurance to practitioners, researchers, and other applicable users that the tools used in the development of specifications and test methods for computer forensics tools and subsequent testing of specific tools against those specifications.

 computer forensics community can review and comment on the specifications and test Test results provide the information necessary for developers to improve tools, users to make informed choices, and the legal community and others to understand the tools' capabilities. The CFTT approach to testing computer forensics tools is based on wellrecognized methodologies for conformance and quality testing. Interested parties in the methods posted on the CFTT Web site [\(http://www.cftt.nist.gov/\)](http://www.cftt.nist.gov/).

This document reports the results from testing Image MASSter Solo-4 Forensic against the *Digital Data Acquisition Tool Assertions and Test Plan Version 1.0*, available at the CFTT Web site [\(http://www.cftt.nist.gov/DA-ATP-pc-01.pdf\)](http://www.cftt.nist.gov/DA-ATP-pc-01.pdf).

Test results from other tools can be found on NIJ's computer forensics tool testing Web page,<http://www.ojp.usdoj.gov/nij/topics/technology/electronic-crime/cftt.htm>or at the

Department of Homeland Security Web page,<https://www.cyberfetch.org/public>.

# **How to Read This Report**

 to additional information about the items used. Section 5 presents for each test case the zip file containing the raw log files for the Image MASSter Solo-4 Forensic test runs, see This report is divided into six sections. The first section identifies any significant anomalies observed in the test runs. This section is sufficient for most readers to assess the suitability of the tool for the intended use. The remaining sections of the report describe test case selection, results by test case, the test environment and test details. Section 2 gives justification for the selection of test cases from the set of possible cases defined in the test plan for Digital Data Acquisition tools. The test cases are selected, in general, based on features offered by the tool. Section 3 lists each test case run and the overall result. Section 4 lists hardware and software used to run the test cases with links expected result data used to measure the success of the test and the actual data reported by the tool. Section 6 presents administrative data for each test case run. To download a [http://www.cftt.nist.gov/CFTT-Test-Run-Raw-Files-v3.html.](http://www.cftt.nist.gov/CFTT-Test-Run-Raw-Files-v3.html)

# <span id="page-5-0"></span>**Test Results for Digital Data Acquisition Tool**

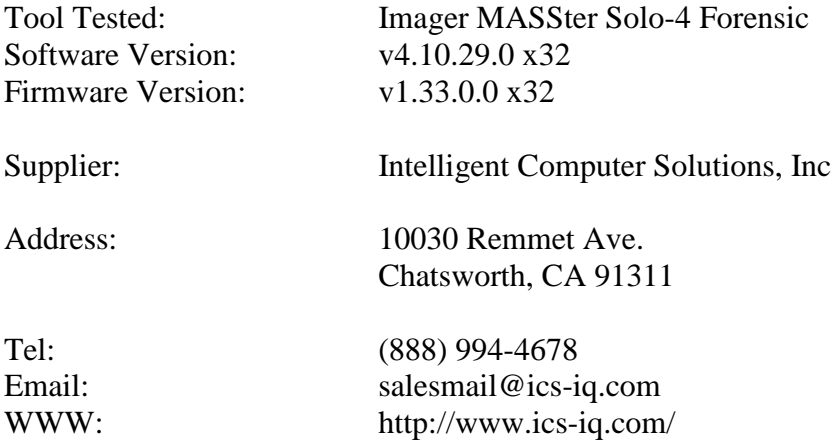

# **1 Results Summary**

The Imager MASSter Solo-4 Forensic system is a portable data acquisition device. The unit provides native interface support for SAS, SATA and USB drives in addition to supporting PATA. The tool acquired the test media completely and accurately. The following restore anomaly was observed.

 matched. The vendor plans to address this issue in a future software release and • In test case DA-10-encrypt the tool's "Encrypt Destination Files" setting was used to acquire a source drive to an encrypted image file. In DA-14-encrypt, the image file created in DA-10-encrypt was restored to a drive. When the restored drive was compared to the source, only 1,571,229 sectors out of 156,301,488 sectors recommends not using the "Encrypt Destination Files" setting until it is corrected.

For more test result details see section 5.

# **2 Test Case Selection**

Test cases used to test disk imaging tools are defined in *Digital Data Acquisition Tool Assertions and Test Plan Version 1.0*. To test a tool, test cases are selected from the *Test Plan* document based on the features offered by the tool. Not all test cases or test assertions are appropriate for all tools. There is a core set of base cases (e.g., DA-06 and DA-07) that are executed for every tool tested. Tool features guide the selection of additional test cases. If a given tool implements some feature then the test cases linked to the implemented features are run. [Table 1](#page-6-1) lists the supported features of Imager MASSter Solo-4 Forensic and the linked test cases selected for execution. [Table 2](#page-6-2) lists the features not available in Imager MASSter Solo-4 Forensic and the test cases not executed.

#### <span id="page-6-1"></span><span id="page-6-0"></span>**Table 1. Selected Test Cases**

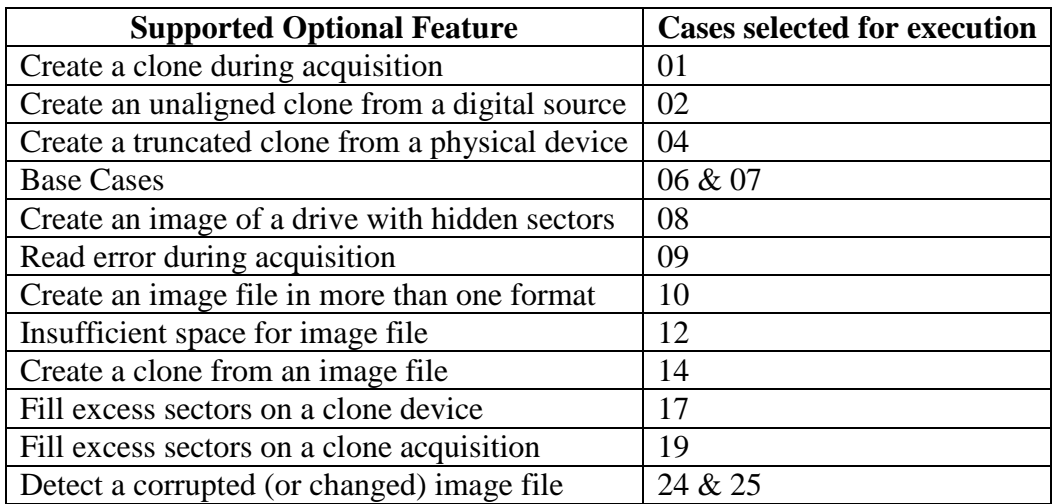

#### <span id="page-6-2"></span>**Table 2. Omitted Test Cases**

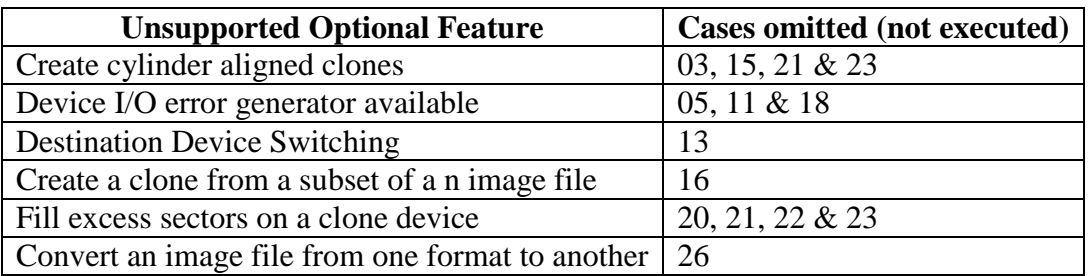

Some test cases have different forms to accommodate parameters within test assertions. These variations cover the acquisition interface to the source media, type of digital object acquired, image file format, and the way that sectors are hidden on a drive.

The following source interfaces were tested: USB, ATA28, ATA48, SATA28, SATA48, and SAS. These are noted as variations on test cases DA-01, DA-06, DA-08 and DA-14.

 (Thumb). These digital source types are noted as variations on test cases DA-02, DA–07 The following digital source types were tested: compact flash (CF) and thumb drive and DA-14.

The following image file types are supported by the tool: E01, E01 compressed and encrypted. These were tested as alternate image file formats and are noted as variations on test case DA-10.

# **3 Results by Test Case-Variation**

The following table lists the test outcome by test case-variation. For a complete explanation of the test case results, see Section 5. To download a zip file containing the raw log files for the Solo-4 Forensic test runs, see [http://www.cftt.nist.gov/TBD.](http://www.cftt.nist.gov/TBD)

<span id="page-7-0"></span>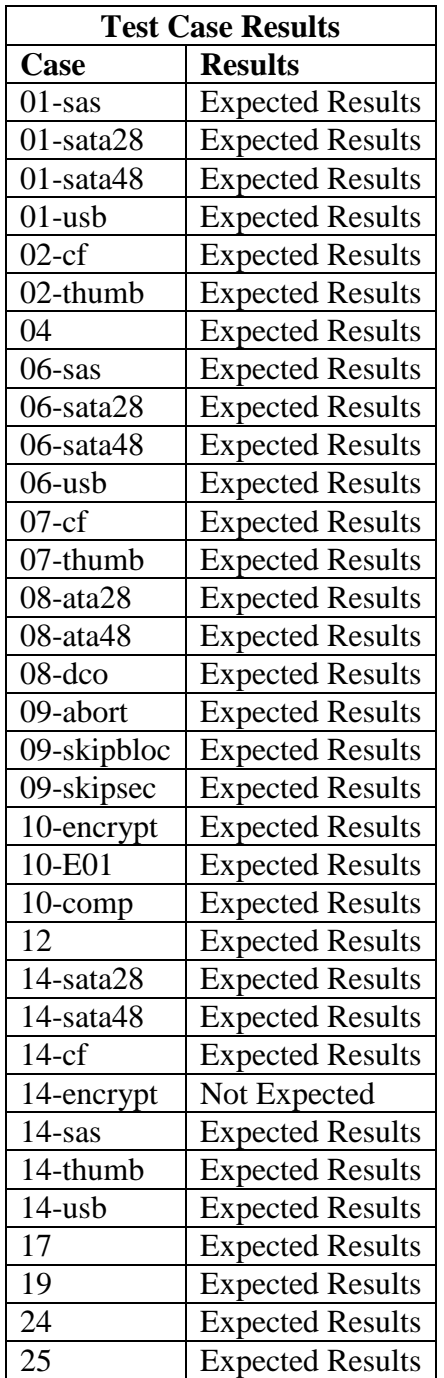

# **4 Testing Environment**

 execution environment, using the support software, and notes on other test hardware. The tests were run in the NIST CFTT lab. This section describes the selected test

## <span id="page-8-0"></span>*4.1 Execution Environment*

Image MASSter Solo-4 Forensic is a custom hardware device. The tests were run on the Image MASSter Solo-4 Forensic unit running software version v4.10.29.0 x32 and firmware version v1.33.0.0 x32.

# *4.2 Support Software*

 A package of programs to support test analysis, FS-TST Release 2.0, was used. The software can be obtained from: [http://www.cftt.nist.gov/diskimaging/fs-tst20.zip.](http://www.cftt.nist.gov/diskimaging/fs-tst20.zip)

## *4.3 Test Drive Creation*

There are three ways that a hard drive may be used in a tool test case: as a source drive that is imaged by the tool, as a media drive that contains image files created by the tool under test, or as a destination drive on which the tool under test creates a clone of the source drive. In addition to the operating system drive formatting tools, some tools (**diskwipe** and **diskhash**) from the FS-TST package are used to setup test drives.

#### **4.3.1 Source Drive**

The setup of most source drives follows the same general procedure, but there are several steps that may be varied depending on the needs of the test case.

- 1. The drive is filled with known data by the **diskwipe** program from FS-TST. The each drive. The fill value is noted in the **diskwipe** tool log file. diskwipe program writes the sector address to each sector in both C/H/S and LBA format. The remainder of the sector bytes is set to a constant fill value unique for
- 2. The drive may be formatted with partitions as required for the test case.
- 3. An operating system may optionally be installed.
- 4. A set of reference hashes is created by the FS-TST **diskhash** tool. These include both SHA1 and MD5 hashes. In addition to full drive hashes, hashes of each partition may also be computed.
- 5. If the drive is intended for hidden area tests (DA-08), an HPA, a DCO or both may be created. The **diskhash** tool is then used to calculate reference hashes of just the visible sectors of the drive.

The source drives for DA-09 are created such that there is a consistent set of faulty sectors on the drive. Each of these source drives is initialized with **diskwipe** and then their faulty sectors are activated. For each of these source drives, a duplicate drive, with no faulty sectors, serves as a reference drive for comparison.

### **4.3.2 Media Drive**

To setup a media drive, the drive is formatted with one of the supported file systems. A media drive may be used in several test cases.

#### **4.3.3 Destination Drive**

 To setup a destination drive, the drive is filled with known data by the **diskwipe** program from FS-TST. Partitions may be created if the test case involves restoring from the image of a logical acquire.

## <span id="page-9-0"></span>*4.4 Test Drive Analysis*

 destination drive is compared to the source drive with the **diskcmp** program from the FS- **partcmp** program. For a destination created from an image file, e.g., DA-14, the destination is compared, using either **diskcmp** (for physical device clones) or **partcmp**  destination is larger than the source then the excess destination sectors are scanned and For test cases that create a clone of a physical device, e.g., DA-01, DA-04, etc., the TST package; for test cases that create a clone of a logical device, i.e., a partition, e.g., DA-02, DA-20, etc., the destination partition is compared to the source partition with the (for partition clones), to the source that was acquired to create the image file. Both **diskcmp** and **partcmp** note differences between the source and destination. If the categorized as either undisturbed (still containing the fill pattern written by **diskwipe**), zero filled or changed to something else.

 For test case DA-09, imaging a drive with known faulty sectors, the program **diskcmp** is used to compare a clone of the faulty sector drive to a reference drive. The reference drive is a copy of the faulty sector drive with readable sectors where the faulty sector drive has faulty sectors.

For test cases such as DA-06 and DA-07 any acquisition hash computed by the tool under test is compared to a corresponding reference hash of the source to check that the source is completely and accurately acquired.

# *4.5 Note on Test Drives*

 25-SATA. The combination of hex value and tag serves as a unique identifier for each drive. The two digit hex value is used by the FS-TST **diskwipe** program as a sector fill The testing uses several test drives from a variety of vendors. The drives are identified by an external label that consists of a two digit hexadecimal value and an optional tag, e.g., value. The FS-TST compare tools, **diskcmp** and **partcmp,** count sectors that are filled with the source and destination fill values on a destination that is larger than the original source.

# **5 Test Results**

This section presents the expected results for each test case along with the actual results produced by the tool. To download a zip file containing the raw log files for the Image MASSter Solo-4 test runs, see [http://www.cftt.nist.gov/CFTT-Test-Run-Raw-Files](http://www.cftt.nist.gov/CFTT-Test-Run-Raw-Files-v3.html)[v3.html.](http://www.cftt.nist.gov/CFTT-Test-Run-Raw-Files-v3.html).

Test case DA-01 measures the tool's ability to acquire a physical device source using a specified access interface and to create a complete and accurate clone of the source to a destination drive. The test is repeated for each access interface supported by the tool. The expected result is measured by checking that all source sectors match corresponding destination sectors in a sector-by-sector comparison.

Test case DA-02 measures the tool's ability to acquire a digital source (DS) to a clone of the same type. Some examples of digital sources are flash media, thumb drives, and hard drive partitions. The test is repeated for each digital source supported by the tool. The expected result is for all source sectors to match corresponding destination sectors in a sector-by-sector comparison.

Test case DA-04 measures the tool's ability to acquire a physical device to a smaller physical device. The expected result is for the tool to (1) copy source sectors to the destination until there is no free space left on the destination and (2) the tool notifies the user that the entire source has not been copied to the destination.

Test case DA-06 measures the tool's ability to create a complete and accurate image over a specified access interface (AI). The test is repeated for each access interface supported by the tool. The expected result is for a hash value reported by the tool to match a reference hash value for the imaged source.

Test case DA-07 measures the tool's ability to create a complete and accurate image from a specified digital source (DS). Some examples of digital sources are flash media, thumb drives, and hard drive partitions. The test is repeated for each digital source supported by the tool. The expected result is for a hash value reported by the tool to match a reference hash value for the imaged source.

Test case DA-08 measures the tool's ability to acquire a physical drive with hidden sectors to an image file. The expected result is for a hash value reported by the tool to match a reference hash value for the imaged source.

Test case DA-09 measures the tool's behavior if faulty sectors are encountered. The source drive content is compared to the acquired content and the number of differences noted.

Test case DA-10 measures the tool's ability to create a complete and accurate image in an alternate image file format. The expected result is for a hash value reported by the tool to match a reference hash value for the imaged source.

Test case DA-12 measures the tool's ability to create an image file where there is insufficient space. The expected result is for the tool to (1) copy source sectors to the image file until there is no free space left on the destination and (2) the tool notifies the user that the entire source has not been copied.

Test case DA-14 measures the tool's ability to create a clone from an image file to a destination. The expected result is for all source sectors to match corresponding destination sectors in a sector-by-sector comparison.

Test case DA-17 measures the tool's ability to create a clone from an image file when the destination is smaller than the source used to create the image file. The expected result is for the tool to (1) copy source sectors to the destination until there is no free space left on the destination and (2) the tool notifies the user that the entire source has not been copied to the destination.

<span id="page-11-0"></span>Test case DA-19 measures the tool's ability to fill excess sectors on a clone acquisition. The expected result is that the tool writes benign data content to the excess sectors on the destination drive.

Test case DA-24 measures the tool's ability to verify a valid image file. The expected result is for a hash value reported by the tool to match a reference hash value for the imaged source.

Test case DA-25 measures the tool's ability to detect a corrupted image. The expected result is for a hash value reported by the tool should not match that of the reference hash value for the imaged source.

# *5.1 DA-01*

DA-01 Acquire a physical device using access interface AI to an unaligned clone.

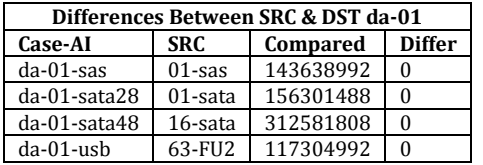

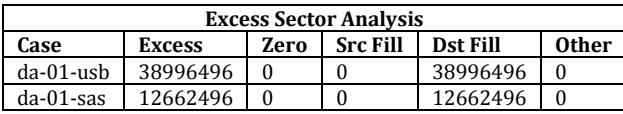

# *5.2 DA-02*

DA-02 Acquire a digital source of type DS to an unaligned clone.

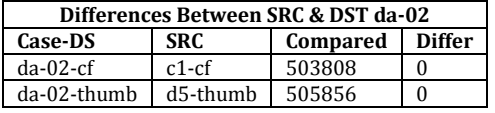

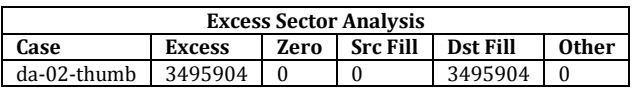

# *5.3 DA-04*

DA-04 Acquire a physical device to a truncated clone.

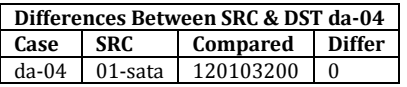

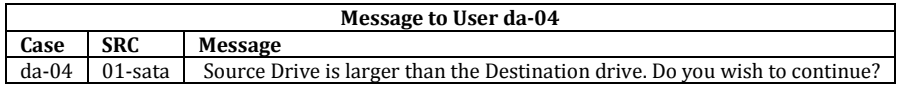

# <span id="page-12-0"></span> *5.4 DA-06*

**Hash Matches da-06 Case-AI SRC Ref MD5 Tool MD5 Ref SHA1 Tool SHA1 Ref SHA256 Tool SHA256**  da-06-sas 01-SAS N/A N/A 96B00... 96B00... N/A N/A da-06-sata28 01-SATA N/A N/A 49512... 49512... 1AA01... 1AA01... 1AA01.<br>da-06-sata48 16-SATA 7BB1D... 7BB1D... N/A N/A N/A N/A

da-06-sata48 16-SATA 7BB1D... 7BB1D... N/A N/A N/A N/A N/A N/A<br>da-06-usb 63-FU2 N/A N/A F7069... F7069... N/A N/A da-06-usb | 63-FU2 | N/A | N/A | F7069... | F7069... | N/A | N/A

DA-06 Acquire a physical device using access interface AI to an image file.

# *5.5 DA-07*

DA-07 Acquire a digital source of type DS to an image file.

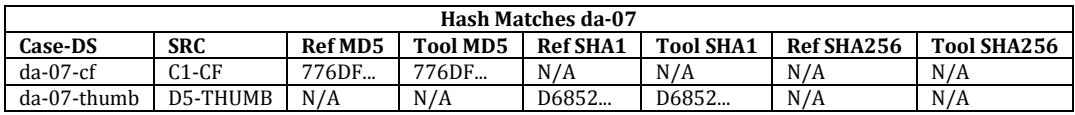

# *5.6 DA-08*

DA-08 Acquire a physical drive with hidden sectors to an image file.

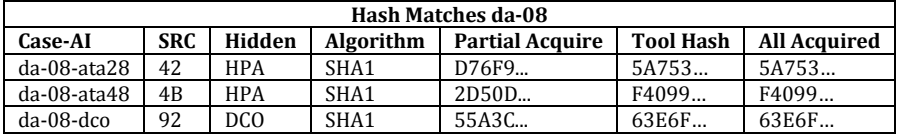

# *5.7 DA-09*

DA-09 Acquire a digital source that has at least one faulty data sector. Note that for test case da-09-abort a tool option was set to abort if a faulty sector is encountered. The tool aborts when the first 1024 sector block with a faulty sector is encountered at LBA 6,160,328. Only 6,159,360 sectors of the 120,103,200 total number of sectors on the drive were acquired, with 113,943,840 sectors not acquired. This is the expected tool behavior for the selected option.

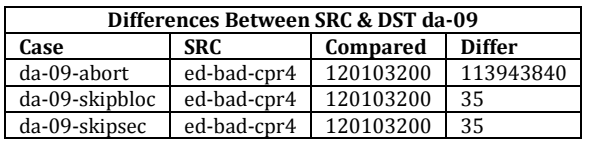

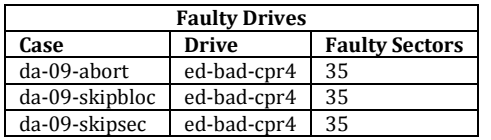

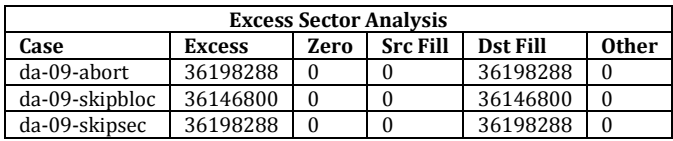

## <span id="page-13-0"></span> *5.8 DA-10*

DA-10 Acquire a digital source to an image file in an alternate format.

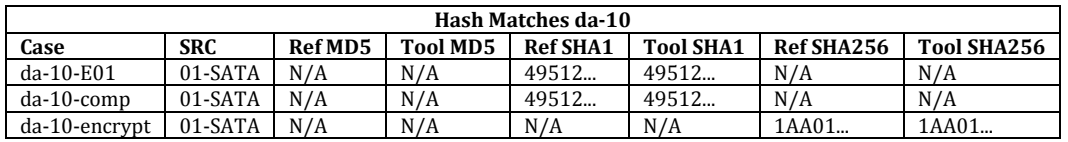

### *5.9 DA-12*

DA-12 Attempt to create an image file where there is insufficient space.

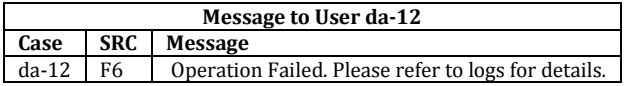

# *5.10 DA-14*

DA-14 Create an unaligned clone from an image file.

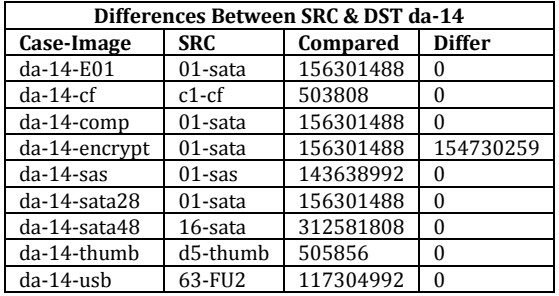

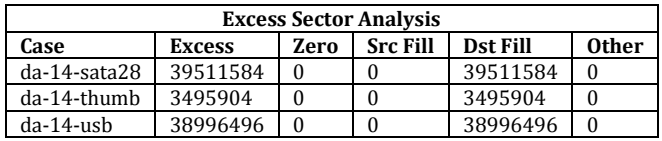

## *5.11 DA-14 Anomalies*

Anomalies Observed

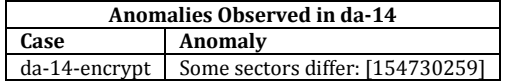

### *5.12 DA-17*

DA-17 Create a truncated clone from an image file.

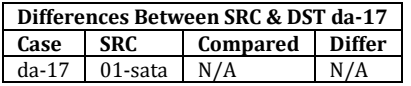

<span id="page-14-0"></span>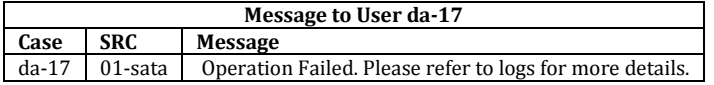

#### *5.13 DA-19*

DA-19 Acquire a physical device to an unaligned clone, filling excess sectors.

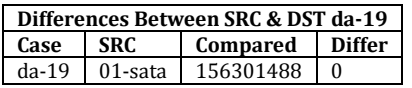

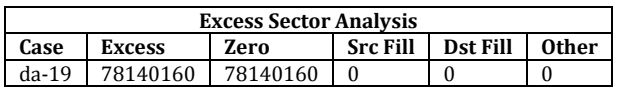

## *5.14 DA-24*

DA-24 Verify a valid image.

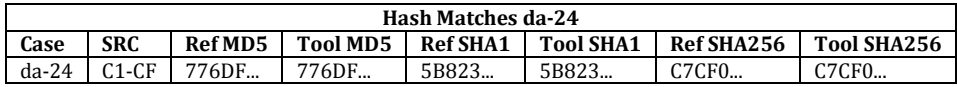

## *5.15 DA-25*

DA-25 Detect a corrupted image.

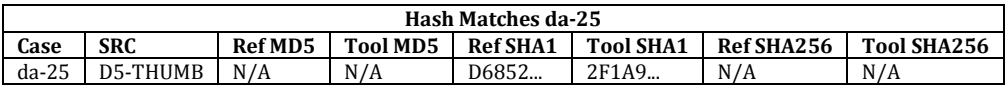

# **6 Summary of Administrative Data**

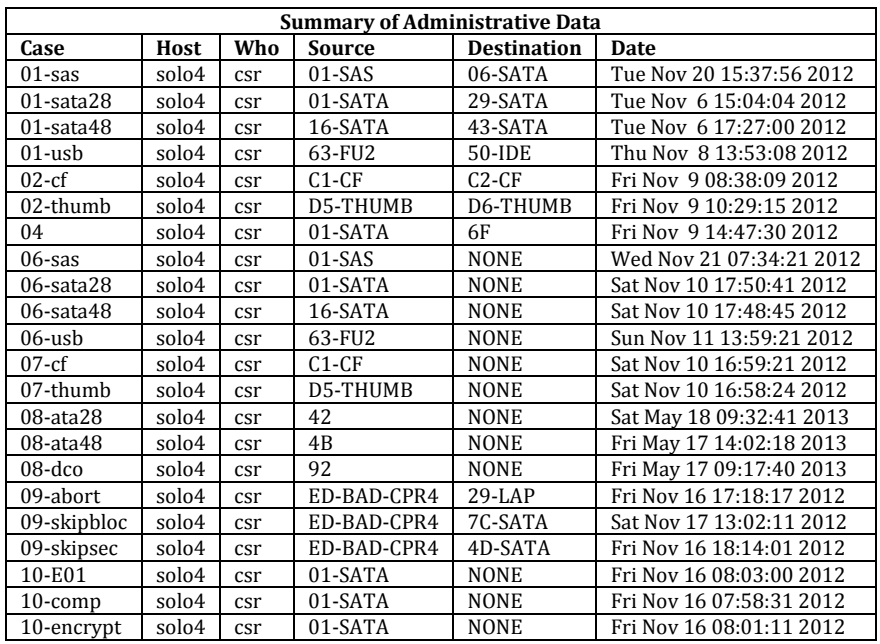

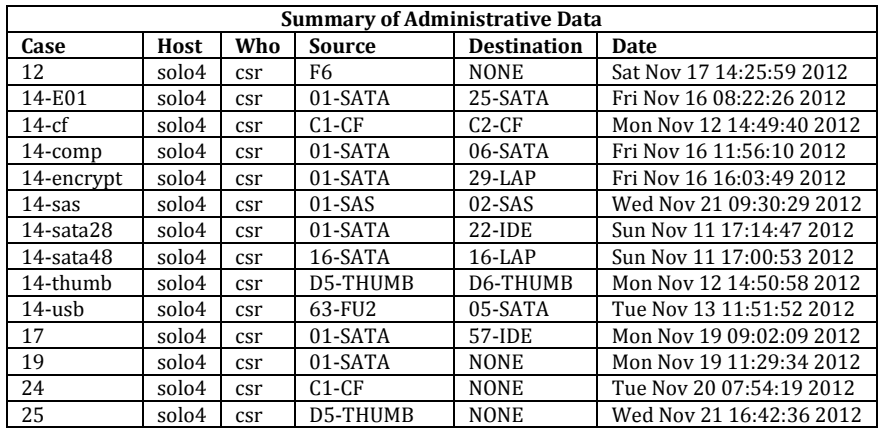